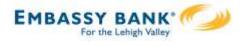

Business Banking enables users to transfer money between accounts on your host system, including future-dated and Recurring transfers, and Loan payments and advances.

Internal transfer functionality is under Move Money.

"Internal Transfer" permission is needed to perform transfers.

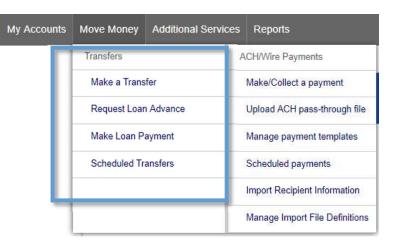

## Cross-TIN transfers

Business Banking allows for cross-TIN transfers as long as it is supported by the FI host. The TINs must be associated with the business profile, i.e. cross-member transfers are not supported.

## **OneView Transfers**

If the FI links the Primary Admin's Personal TIN to the business profile, aka OneView, the FI can enable transfers between business and personal accounts.

- Available to Primary Admins only.
- Cross-TIN transfers must be enabled to allow OneView transfers.
- Recurring and future-dated transfers are not allowed.
- Transfers to and from personal accounts are not allowed in Business Banking.
- \*Transfers from personal deposit account to business loan or business deposit account to personal loan work only if supported by the FI host.

## Request a Loan Advance / Make a Loan Payment:

- Even if the business doesn't have a loan, these options show to Primary and Secondary Admins. Business users must have the necessary entitlements.
- \*Deposit to loan transfers work only if supported by the FI host.

\*User can initiate the transfer but sees an error after clicking submit, if FI host does not support.

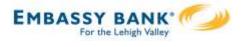

## Make a Transfer:

- I. Select the From Tax ID and From Account.
  - The Tax ID fields display only when the business has more than one TIN.
- 2. Select the **To Tax ID** (if supported) and **To Account**.
- 3. Date defaults to current day, can select a day up one year out.
  - Current day transfers cannot be cancelled or edited once confirmed.
  - OneView supports current day transfers only.
- 4. Make it a **recurring** payment if desired.
- 5. Enter an **amount**.

| Move Money                      | View if Cross-TIN transfers are not supported |
|---------------------------------|-----------------------------------------------|
| From                            | Move money                                    |
| Classy Catering                 |                                               |
| Select account                  | Tax ID Pottery Place                          |
| То                              | From                                          |
| 2 Classy Events                 |                                               |
| Select account                  | To                                            |
| Date                            | 11/18/2015 📰 Repeat                           |
| 3 11/13/2020 4 Repeat transfer  | \$0.00                                        |
| Amount<br>5 \$ 0.00             | S <del>i</del>                                |
|                                 | Make transfer Cancel                          |
|                                 |                                               |
| Make transfer Go to My Accounts |                                               |

**Tip:** Available accounts are filtered by Tax ID. Primary Admins see all accounts; Secondary Admins and business users see accounts where "Internal Transfer" permission is granted (but not Primary Admin's personal accounts).